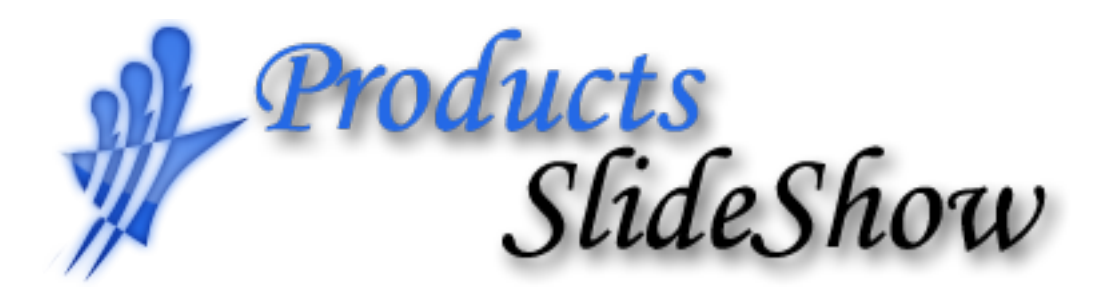

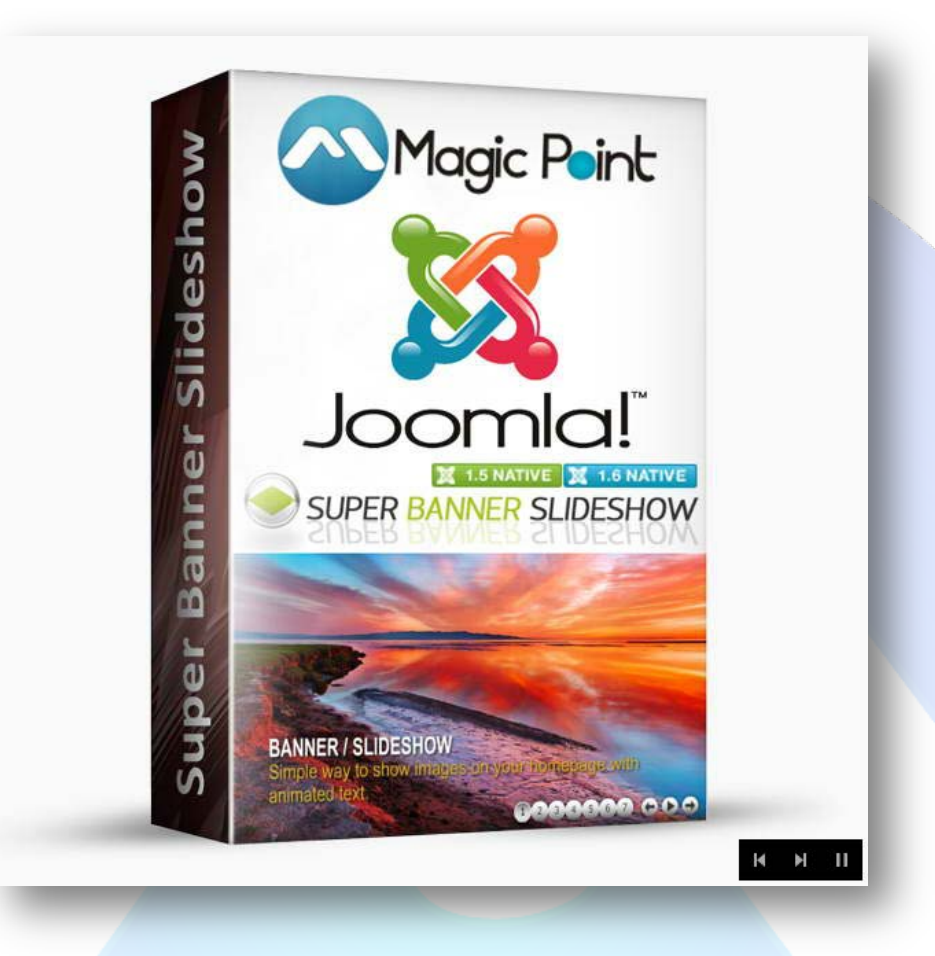

This module is a slideshow in which you can put products in the spotlight. Very simple, but an attractive way to present your products in a different way.

Comes with ten beautiful effects, with possibility to change slide direction (left, right, up or down), and you can set any size.

## **Features:**

- **You can choose** one of the ten beautiful effects;
- **You can choose** slide direction;
- **You can change** slide time & time effect;
- **Previous** and **Next** buttons can be hidden;
- **Link can be added** for each image and select target (Blank or Parent);
- **Support drag & drop** features to change image when the previous and next buttons are hidden;
- *Super easy to configure.*

**New Feature:** From now you have possibility to load multiple instances of the same module on the same website!!!

This module contains 30 (thirty) predefined slides, maximum 30. **Troubleshooting:** For any assistance, please do not hesitate to contact our support team.

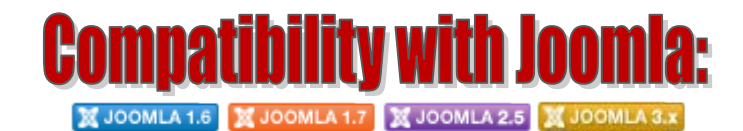

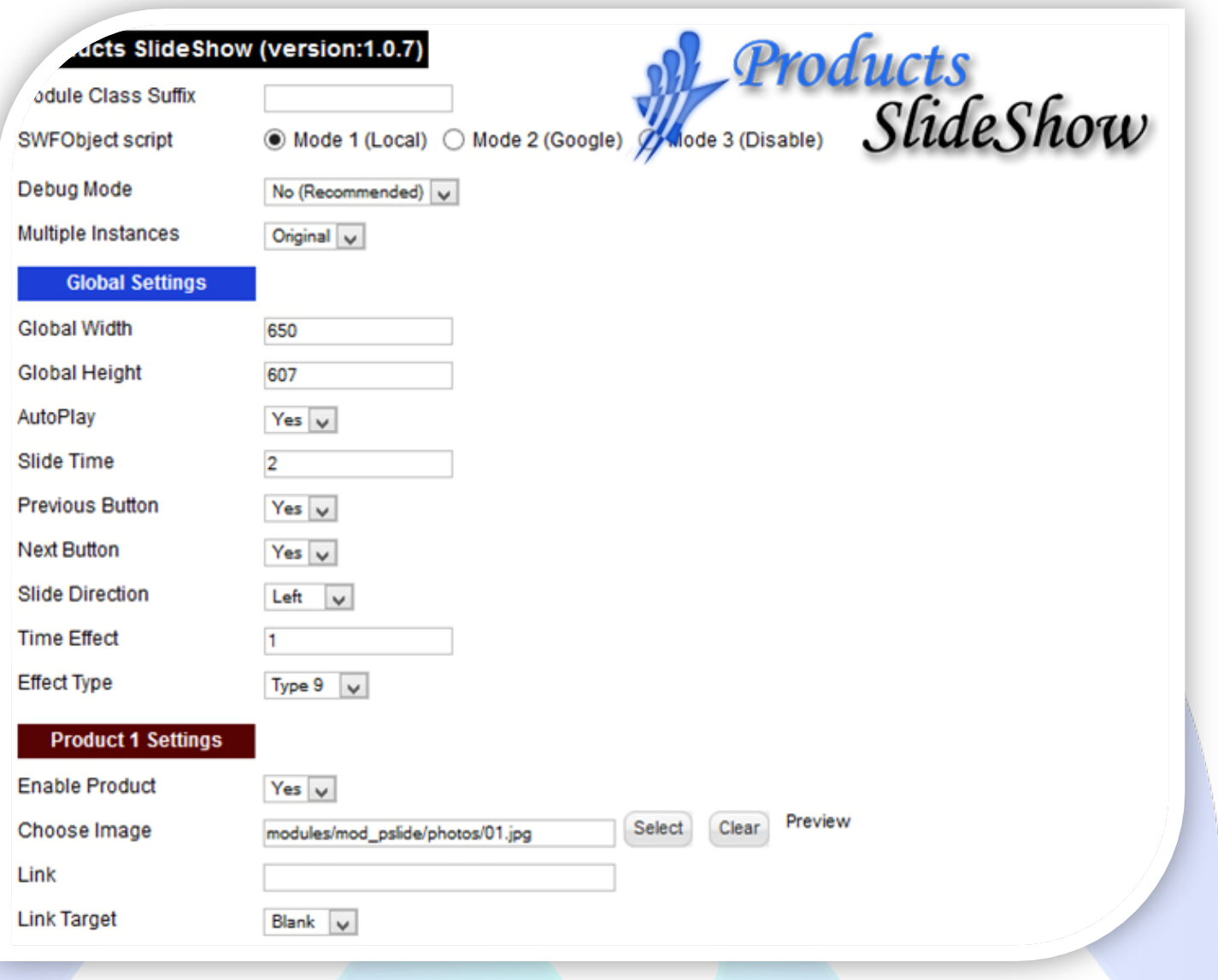

- Module Class Suffix A suffix to be applied to the css class of the module (table.moduletable), this allowsindividual module styling; SWFObject script - **Mode 1** will use a local copy. **Mode 2** will use the file hosted by Google. **Mode 3** will disable insertion but it will use the code;
- Debug Mode No (Recommended);
- $\triangleright$  Multiple Instances This parameter allow to load multiple instances of the same module on the same website. **How It Works:** Make a copy of this module. After that, in the new copy set this parameter to "**Copy 1**"! Same, for other instances, but set this parameter to "Copy 2, Copy 3 .... ".

## **GLOBAL SETTINGS:**

- $\triangleright$  Global Width Set the global stage width;
- $\triangleright$  Global Height Set the global stage height;
- $\triangleright$  AutoPlay Select auto play feature. It can pass to next image automaticity in specific time;
- $\triangleright$  Slide Time You can set the image duration time (seconds);
- $\triangleright$  Previous Button Show or Hide previous button;
- Next Button Show or Hide next button;
- Slide Direction Choose the slide direction (Left, Right, Up or Down);
- $\triangleright$  Time Effect You can define the image time effect (in seconds);
- Effect Type Select a effect for images (10 effects).

## **PRODUCT SETTINGS:**

- $\triangleright$  Enable Product Choose if you want to enable or disable a specific product;
- Choose Image Select (upload) or specify the location of the image that should be loaded in the slide*;*
- $\triangleright$  Link Insert a link for this product (required);
- Link Target Choose the link target (Blank or Parent).

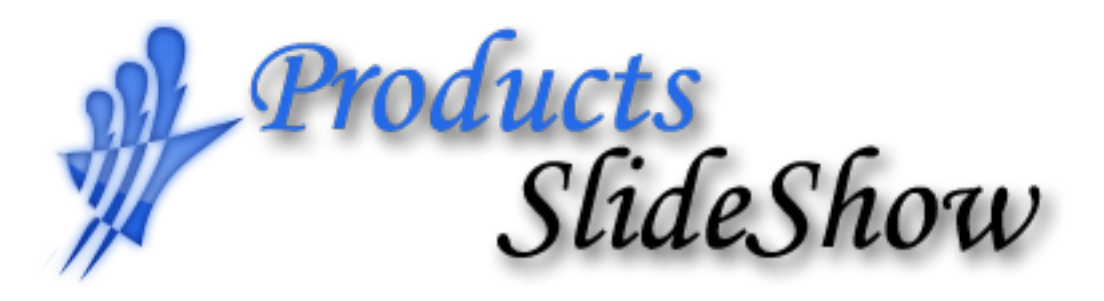

*Please recommend us to your friends if you like our work! Please do not forget to Rate our Item. We would be very happy to see your comments and your Stars.*

*Thats it, if you are experiencing any difficulties, or you would like some assistance with implementation, feel free to get in touch by filling out the contact [support!](http://www.magicpoint.org/support.html)*

**Thanks, for buying!**